#### **BASIC SETUP**

- $\bullet\,$  put in batteries  $\pm$  SD forcibly insert the card is facing the R-09HR or the memory card slowly. If the R-09HR or the memory card is th  $\blacksquare$
- Power up recorder 5. **Turn power on.** 4. **Close the [Bottom Cover].**

#### • press MENU

*use the REC button controls*  to select and set most important *menu items*

#### *• 1. Recorder Setup*

- sample rate: 44.1 kHz 1. **Turn off power to the R-09HR.**
- rec mode: WAV 24 bit 2. **Open the [Bottom Cover].**
- File Name : Date ( this will make it easier to identify files ) and the memory card while this unit of  $\mathbf{r}$ 
	- 4. Power Manage
		- set battery types
		- set auto power off
	- 5.*Input Setup*
		- Rec Monitor SW = ON
	- 7.*Date / Time* set
	- 8.*SD card* format

*Press Menu twice to quit*

# ROLAND R-09HR SMART GUIDE

#### **LIMITER/AGC (Auto Gain Control) 27 switch**

This switch turns the LIMITER or AUTO GAIN CONTROL on or off. Ordinarily, it can be set to off.

Switching between LIMITER and AUTO GAIN CONTROL is performed on the <Menu Screen> (p. 102).

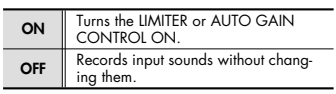

#### **PLUG-IN POWER switch 28**

Slide this switch to the appropriate setting when you've connected a plug-in powered microphone to the [MIC Input Jack ]. **16**

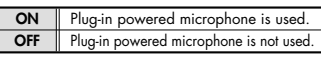

\* When set to use plug-in powered microphones, using a dynamic microphone or a batterypowered microphone may cause damage.

#### **LOW CUT switch 29**

This switch turns LOW CUT on or off. It is usually set to off.

ON Records while cutting the lower range portion of the input signal. Turn on when breath noise (the sound of breathing while recording a voice) or wind noise (when recording outside) may be a problem. **OFF** Records without cutting the lower range.

#### **MIC GAIN switch 30**

This switch changes the sensitivity with respect to the input from the microphone.

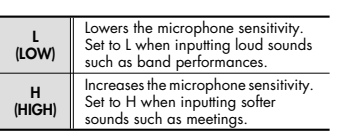

#### LOW CUT: Keep Off when recording voice. Generally used for a very very loud environment.

**13** MIC GAIN: Most times keep at High for voice.

LIMITER/AGC (Automatic Gain Control): Keep Off The limiter limits/controls how compression allows a 1dB increase.

 Be careful when you put batteries in. Slide the backs of the pack on rather than snapping it on.

# loud the highest point of your signal will get. Not really needed for voice recording. This limiter has a 10:1 ratio: the original signal has to hit 10dB before the 18**Chapter1 use technique Situation practical Chapter f**<br>cording<br> $\overline{a}$

PLUG-IN POWER: keep off : it doesn"t work with the mics that we use.

#### The R-09HR screen

The <Main Screen> is shown when power to the R-09HR is turned on. The <Finder Screen> and <Menu Screen> can be opened from the <Main Screen>.

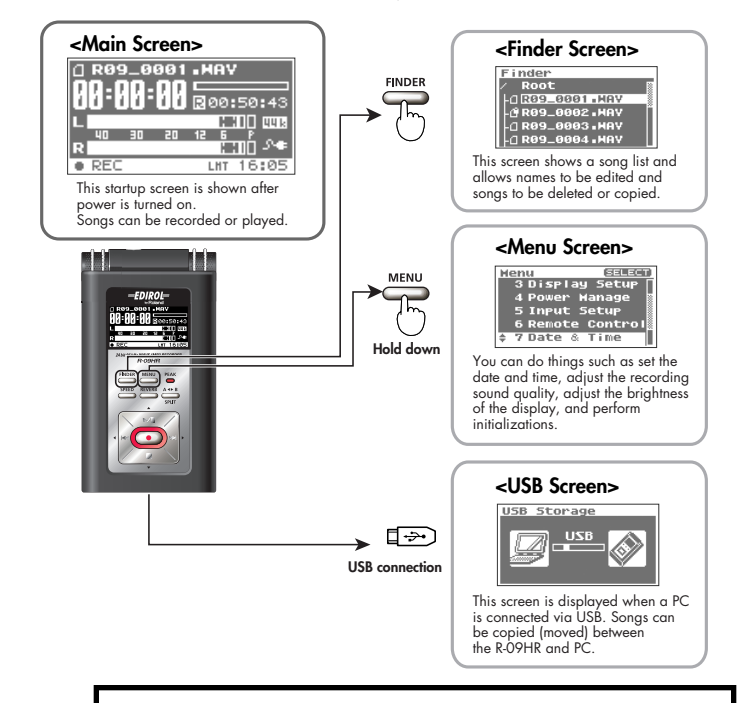

#### RECORDING ( wear headphones )

- •Set MIC GAIN switch to High
- •Press the REC button to go into pause
- •adjust the input levels while the red light flashes
- •ideal levels are between 12dB and -6dB **Application**
	- press REC to start recording **The Technique Science of Techniques for recording and solution**

# RECORDING VOICE |<br>|<br>|<br>|<br>|

- **e** Hold the Roland or microphone 2 to 3 inches below the chin.<br>• Hold the Roland or microphone 2 to 3 inches below the chin.
	- •This will reduce popping and ssss sounds.
	- •Have your subject speak in a normal voice.

Ideally, recording occurs in a studio or other enclosed space that excludes outside noises. If you're recording in a room, choose a room where there is little environmental noise (street noise or city noise) and that doesn't

The mic should be placed directly in front of the singer. However, you can place the mic a little below the mouth to reduce the sound of breathing. By doing this, a more rounded sound, with more lower frequencies, can be recorded, depending on the voice quality or the settings. To prevent this e" ect, set LOWCUT to ON. Doing so will

echo much.

make the sound more crisp.

•Adjust the Input Level

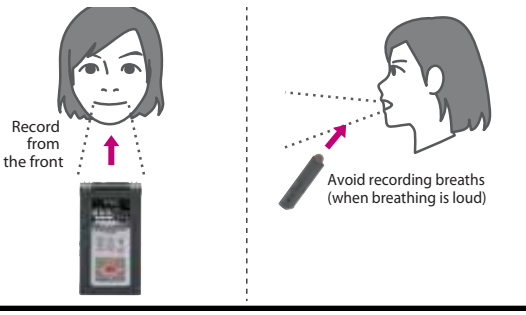

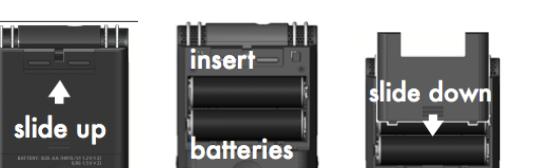

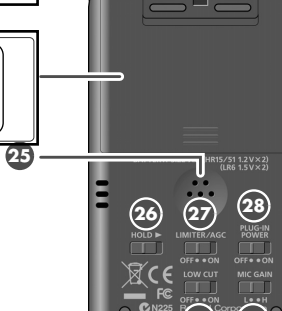

Hold down

**Battery compartment 24**

on battery power.

the AC adapter. **Preview Monitor 25**

**NOTE** 

feedback. **HOLD switch 26**

switch is set to ON:

• [LIMITER/AGC Switch 27] • [PLUG-IN POWER Switch 28] •  $[LOW$  CUT Switch  $[29]$ • [MICROPHONE GAIN Switch <sup>[60]</sup>]

using the AC adaptor. ➜"Using batteries" (p. 21)

Batteries are inserted here when operating

**29 30**

There is no need to insert batteries when

Be sure to turn the R-09HR off before unplugging

This is an internal speaker used as a monitor. \* No sound is output from the preview monitor when headphones are connected. Also, no sound is output from the preview monitor during recording or recording standby to prevent

Set the HOLD switch to the ON position so only the following buttons can be used and to help prevent accidental operations. Buttons remaining operable when the HOLD

## *ROLAND RECORDING EXERCISES: 5 FAV THINGS*

Work in teams of 2 / Wear headphones when recording / Don't erase, just redo /

PART 1 : RECORD 2 INTERVIEWS ABOUT YOUR 5 FAVOURITE THINGS

- Start recording and say the date and "Roland recorder exercise" and teacher's name
	- ( ie: Friday Sept 12th, Roland recorder exercises, Emily Pelstring's/ Frank Sanna's sound 1 class. "
- before each interview, identify ( by recording ) who is the interviewer and who is being interviewed
	- ( ie: This is Mike Smart interviewing Frank Sanna and Emily Pelstring " )
- Questions to ask ( please reply by restating the question first, then the answer )
	- 1. what is your favourite colour and why ?
	- 2. what is your favourite food and why ?
	- 3. what is your favourite song and why?
	- 4. can you sing or say a few lines from your favorite song ?
	- 5. what is your favourite season and why?
	- 6. what is your favourite time of day and why?

### PART 2: ENVIRONMENTAL SOUND RECORDINGS

- record 2 ambient constant sounds ( wind, a drone, air conditioning, a motor running ) or any other sound that is non stop for 1 minute each.
- recored 2 intermittent sounds ( a beat, typing on a keyboard, snapping fingers, clapping ) or any other sound that goes off / on for about 20 seconds each.

Bring your SD card with these recordings to your Pro Tools lab on \_\_\_\_\_\_\_\_\_\_\_\_\_\_\_